### **Nuova procedura per ottenere il link condiviso a una cartella in Google Drive**

Clic destro sulla cartella e selezionare **Ottieni link condivisibile**, oppure clic sull'omonima icona in alto a destra

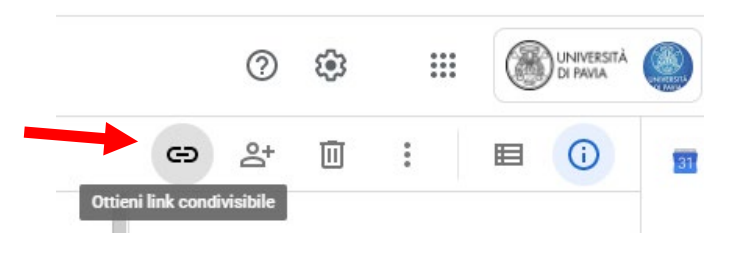

### Attivare la condivisione tramite link (il pallino a destra diventa verde)

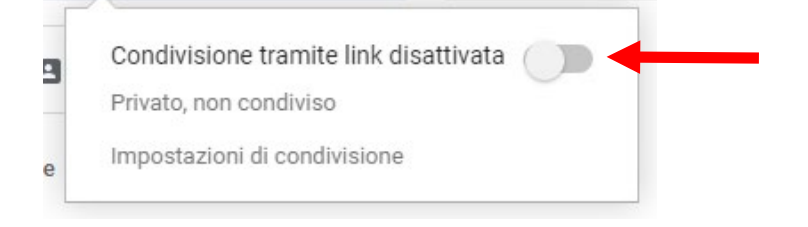

### e fare clic su **Impostazioni di condivisione**

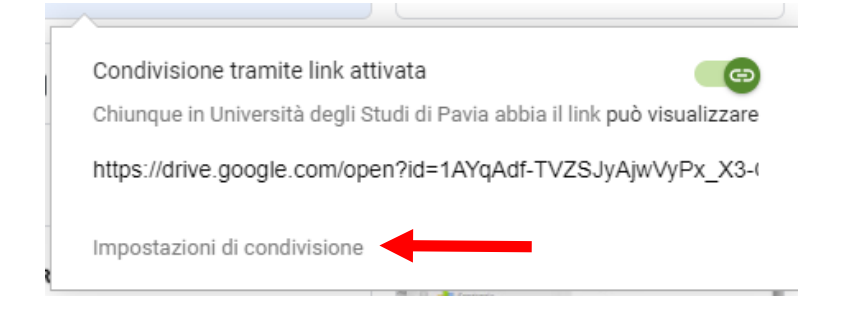

## Nella sezione Copia link, fare clic su **Cambia**

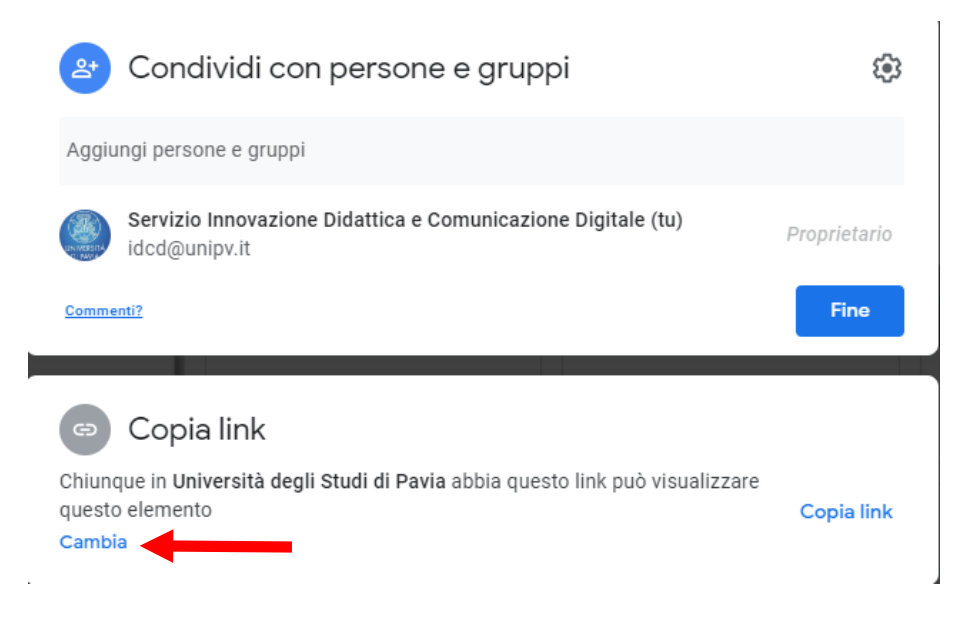

# E selezionare **Chiunque abbia il link**

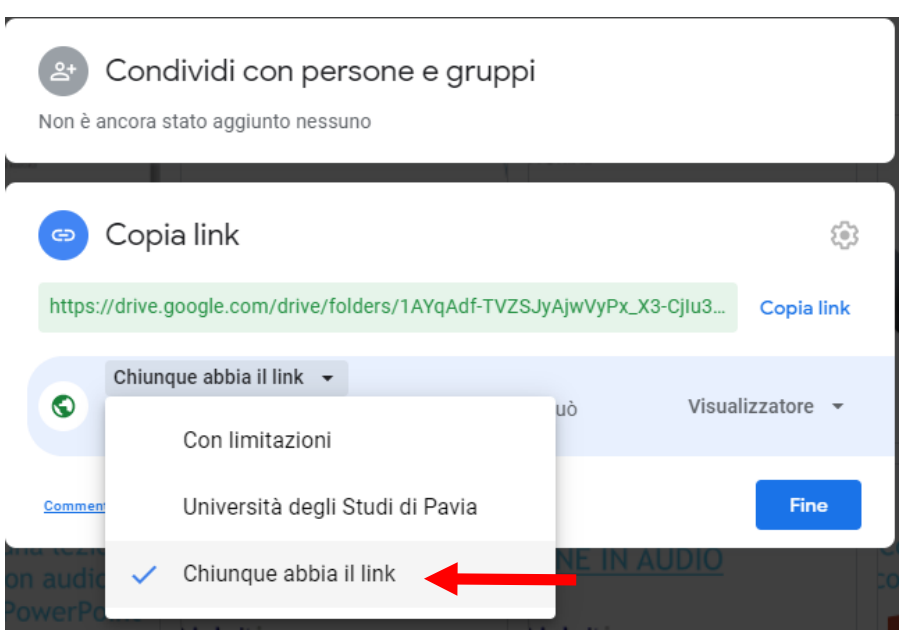

# Fare clic su **Copia link**, quindi su **Fine**

 $\overline{r}$ 

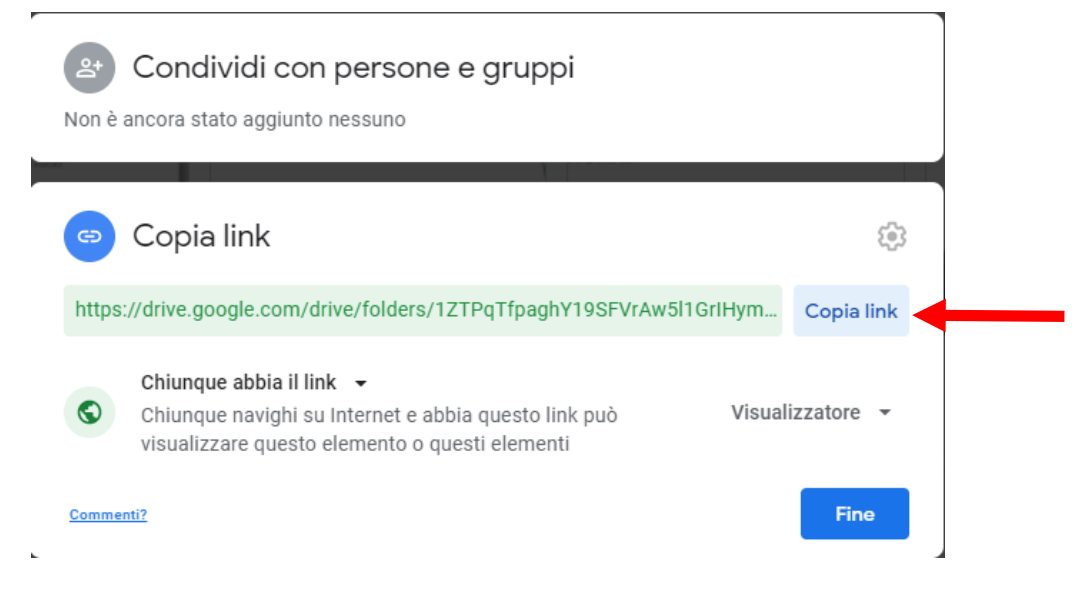